### **Product Document: XP Coin Product Building Environment**

**Author**: DigiWarfare/XPCoin, Lexicon/XPCoin, shbXPur (2Pac)/XPCoin

**Version 1.0.6**

**March 11, 2018**

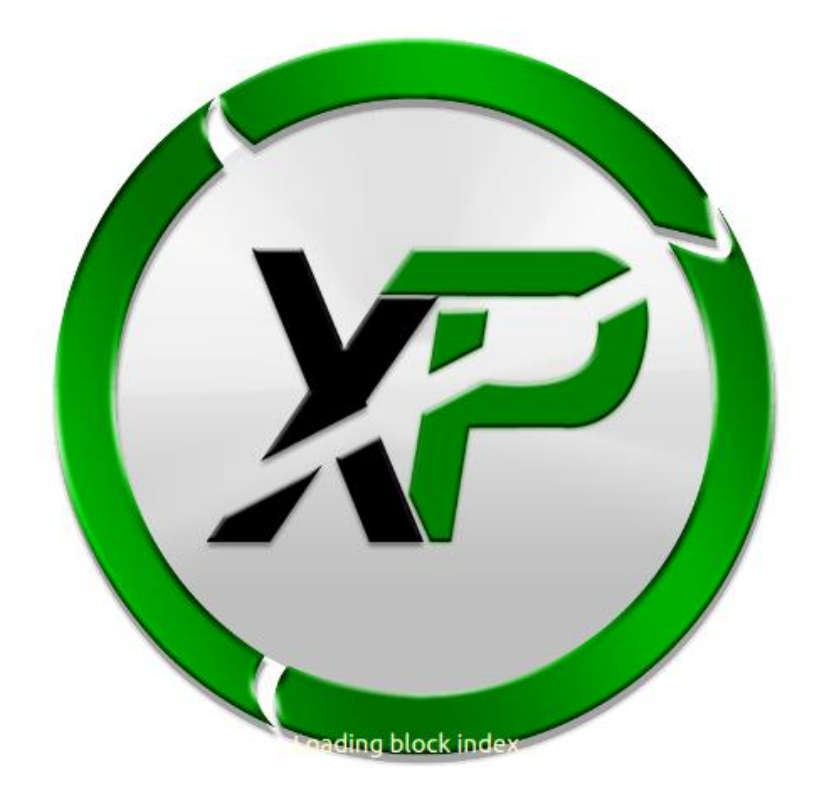

**This document covers building of the Debian and Ubuntu wallet. It gives detail and setup instructions to guide you and assist you in any issues that you may encounter. This document will be revised periodically to contain updated to the environment and to the XPCoin software itself.**

#### **Part 1: Debian and Ubuntu 16.04 Desktop**

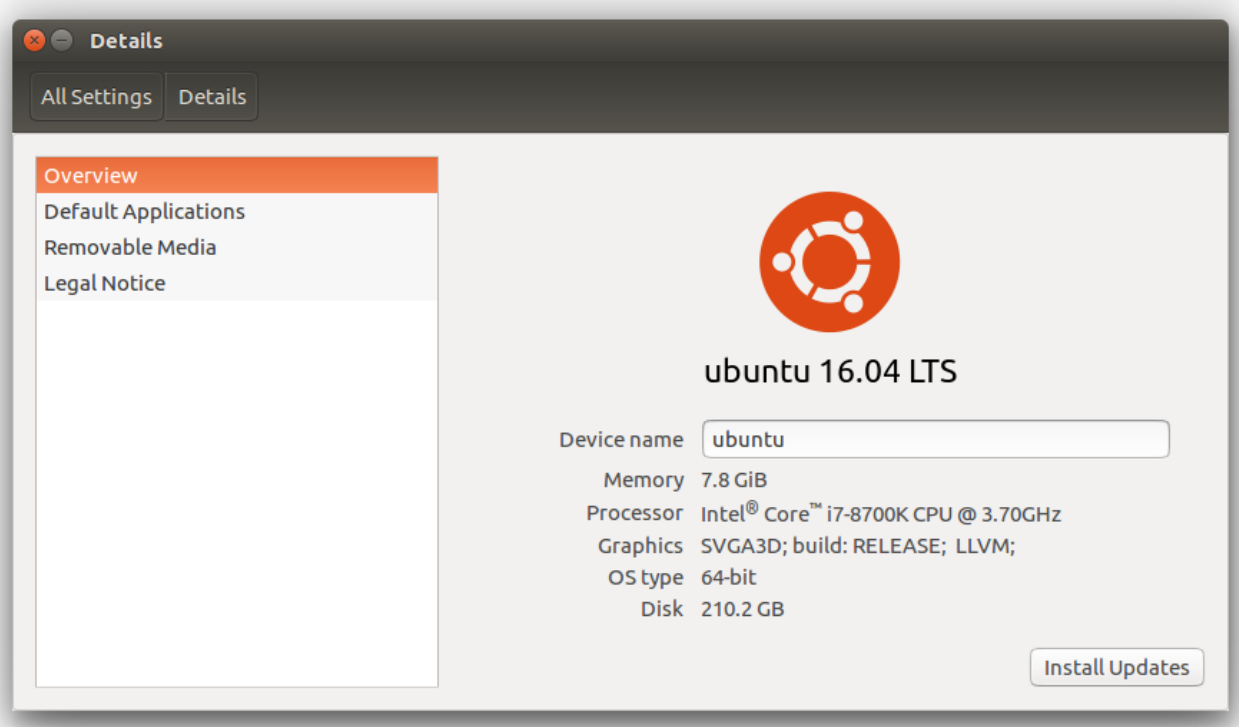

#### **Requirements:**

Make sure system is fully patched before trying to build the ubuntu wallet.

- 1. Ubuntu 16.04 and64 Desktop
	- a. <http://releases.ubuntu.com/16.04/ubuntu-16.04.4-desktop-amd64.iso>
	- b. 4gig of memory
	- c. 25 gig drive space

## **Ubuntu QT Wallet Build Instructions:**

First, make sure that the required packages for Qt5 development of your distribution are installed, these are

- 1. sudo add-apt-repository ppa:bitcoin/bitcoin -y
- 2. sudo apt-get update
- 3. sudo apt-get install git build-essential libssl-dev libdb4.8-dev libdb4.8++-dev \ libboost-all-dev libqrencode-dev libminiupnpc-dev qt5-default qttools5-dev-tools

## **Source Code: Get the wallet code from GitHub**

- 1. git clon[e https://github.com/eXperiencePoints/XPCoin](https://github.com/eXperiencePoints/XPCoin)
- 2. cd XPCoin

then execute the following two commands:

- 1. qmake
- 2. make

Alternatively, install Qt Creator and open the XP-qt.pro file.

An executable named XP-qt will be built.

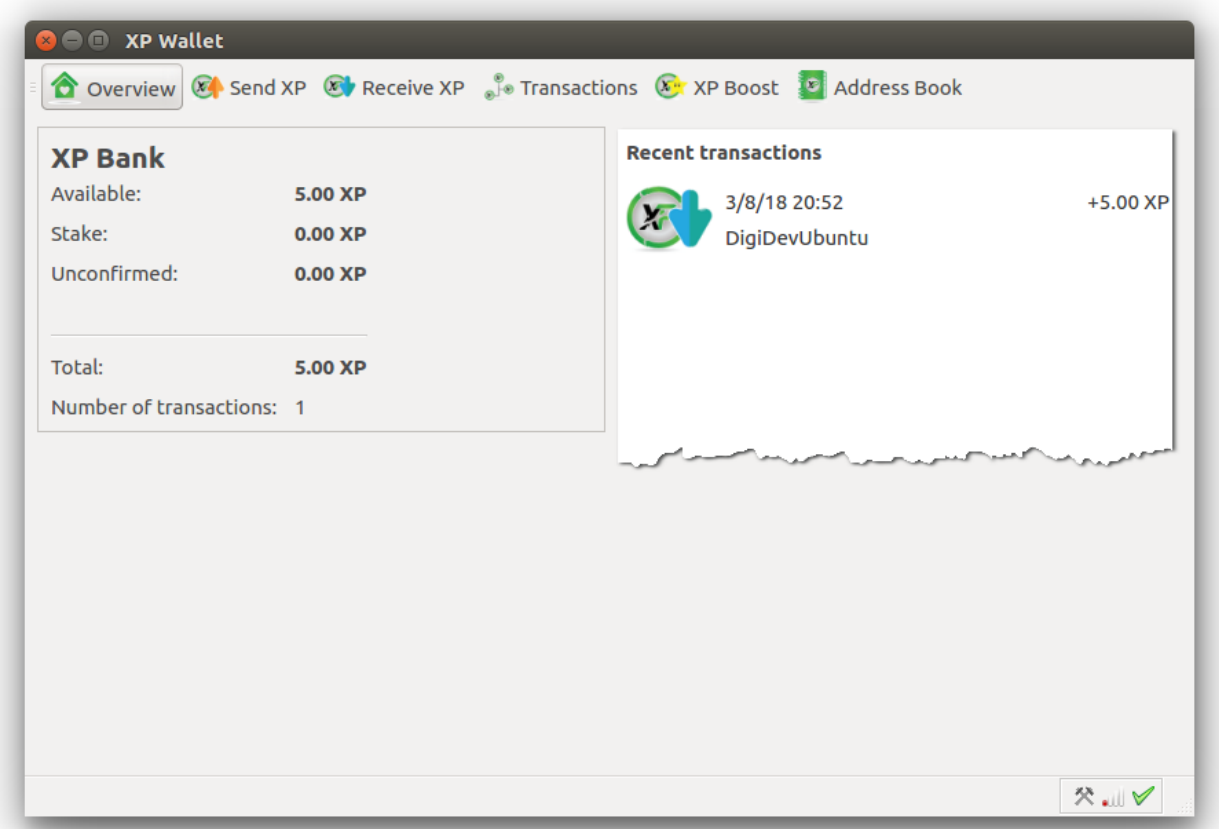

If you wish to build the headless wallet you can do the following commands from inside the XPCoin/src folder. This will produce XPd in the same directory.

1 make -f makefile.unix

#### **Part 2: Debug Log File:**

The debug file is created when the application is running. Please use the debug to log any errors and please pay attention to it as it contains a lot of useful information. It will be located in the following folder C:\Users\XPCoin\AppData\Roaming\XP\ in this build example.

As the application runs this file will grow in size. Periodically removing the file will make troubleshooting easier. If deleted this file will regenerate on the next application start.

#### **Debug Log File Contents Example:**

```
XP version XP-v1.1.0.2-bdb-msvc (2018-03-07 22:01:00 +0900)
Using OpenSSL version OpenSSL 1.0.2l 25 May 2017
Startup time: 03/09/18 01:12:03
Default data directory C:\Users\XPCoin\AppData\Roaming\XP
Used data directory C:\Users\XPCoin\AppData\Roaming\XP
dbenv.open LogDir=C:\Users\XPCoin\AppData\Roaming\XP\database 
ErrorFile=C:\Users\XPCoin\AppData\Roaming\XP\db.log
Final 1k max locks is 537000, sufficient for (worst case) 11 blocks in a
single transaction (up to a 5-deep reorganization)
Bound to 0.0.0.0:28192
Loading block index...
LoadBlockIndex(): hashBestChain=dd2fec3bdddbd42c7d7e height=2136404 
trust=1157501102197577422 date=03/08/18 22:16:08
LoadBlockIndex(): synchronized checkpoint 
0000065a10945931644cdda436d5ad0742d085e9dee3e7fdd51b822626727e78
Verifying last 2500 blocks at level 1
Upgrade Info: no blocktreedb upgrade detected.
block index 235594ms
Loading wallet...
nFileVersion = 1010002
Keys: 101 plaintext, 0 encrypted, 101 w/ metadata, 101 total
wallet 500ms
Rescanning last 157269 blocks (from block 1979135)...
rescan 10688ms
Loading addresses...
Loaded 10382 addresses from peers.dat 31ms
mapBlockIndex.size() = 2167392
nBestHeight = 2136404
setKeyPool.size() = 100
mapWallet.size() = 0
mapAddressBook.size() = 1
Done loading
ThreadRPCServer started
IRC seeding disabled
ThreadDNSAddressSeed started
Loading addresses from DNS seeds (could take a while)
ThreadSocketHandler started
ThreadOpenAddedConnections started
ThreadOpenConnections started
ThreadMessageHandler started
ThreadDumpAddress started
Trying to find NTP server at localhost...
ThreadNtpSamples started
Flushed 10382 addresses to peers.dat 16ms
3 addresses found from DNS seeds
```
ThreadDNSAddressSeed exited trying connection 208.95.1.56:28192 lastseen=394599.5hrs connected 208.95.1.56:28192 send version message: version 91000, blocks=2136404, us=0.0.0.0:0, them=208.95.1.56:28192, peer=208.95.1.56:28192 socket closed disconnecting node 208.95.1.56:28192 ThreadNtpSamples: new offset sample from 89.109.251.25, offset=2. trying connection 131.191.98.6:28192 lastseen=17.1hrs trying connection 195.181.244.29:28192 lastseen=394599.5hrs connected 195.181.244.29:28192 send version message: version 91000, blocks=2136404, us=0.0.0.0:0, them=195.181.244.29:28192, peer=195.181.244.29:28192 socket recv error 10054 disconnecting node 195.181.244.29:28192 trying connection 185.223.30.231:28192 lastseen=394599.5hrs GetExternalIPbySTUN(18446744073709551615) returned 216.10.167.53 in attempt 2; Server=stun.zoiper.com GetMyExternalIP() returned 216.10.167.53 AddLocal(216.10.167.53:28192,4)

### **Part 3: XP Wallet Start Up Parameters:**

You can start the XP software with extra options. These are considered advanced features. This example will be over the windows wallet but should still work for mac so and Linux to a good point. But your experience may vary.

In this example we will call the wallet exe file, say where the blockchain is stored, and what XP.conf file to read.

M:\Coins\scrypt\xp\XP-qt.exe -datadir=M:\Coins\scrypt\xp\blockchain conf=M:\Coins\scrypt\xp\blockchain\XP.conf

If we use the options -datadir and -conf we can over-ride the normal storage location, which is APPDATA by default. It also says which XP.conf file to load.

If we wanted to run a wallet as a server, daemon, and to listen for peers we would use this example:

M:\Coins\scrypt\xp\XP-qt.exe -datadir=M:\Coins\scrypt\xp\blockchain conf=M:\Coins\scrypt\xp\blockchain\XP.conf -server -daemon -listen

Sometimes we will set application flags when we first call the wallet binary, other times we will set these flags in the XP.conf.

In addition, it also means that we can run multiple copies of xp on a machine. We need to specify another directory for blockchain and also have a copy of XP.conf in that folder. When running multiple wallets on the same server you will also have to increment the ports. Each wallet running has two (2) ports in each config.

- 1 Wallet 1
	- a. rpcport=28191
	- b. port=28192
- 2 Wallet 2
	- a. rpcport=28193
	- b. port=28194

Below we will list the full list and give a brief description of what that switch does.

```
Options:
-? This help messages
-conf=<file> Specify configuration file (default: XP.conf)
-pid=<file> Specify pid file (default: XPd.pid)
-datadir=<dir> Specify data directory
-wallet=<file> Specify wallet file (within data directory)
-dbcache=<n> Set database cache size in megabytes (default: 25)
-dblogsize=<n> Set database disk log size in megabytes (default: 100)<br>-timeout=<n> Specify connection timeout in milliseconds (default: 5
                 Specify connection timeout in milliseconds (default: 5000)
-proxy=<ip:port> Connect through socks proxy
-socks=<n> Select the version of socks proxy to use (4-5, default: 5)
-tor=<ip:port> Use proxy to reach tor hidden services (default: same 
as -proxy)
-torname=<host.onion> Send the specified hidden service name when connecting 
to Tor nodes (default: none)
-dns                               Allow DNS lookups for -addnode, -seednode and -connect
```
-port=<port>
Listen for connections on <port>
(default: 28192 or testnet: 17778) -maxconnections=<n>
Maintain at most <n>
connections to peers (default: 125) -addnode=<ip> Add a node to connect to and attempt to keep the connection open -connect=<ip> Connect only to the specified node(s) -seednode=<ip> Connect to a node to retrieve peer addresses, and disconnect -externalip=<ip> Specify your own public address -onlynet=<net> Only connect to nodes in network <net> (IPv4, IPv6 or Onion) -discover **Discover own IP address** (default: 1 when listening and no -externalip) -irc Find peers using internet relay chat (default: 1) -listen **Accept** connections from outside (default: 1 if no proxy or -connect) -bind=<addr> Bind to given address. Use [host]:port notation for IPv6 -dnsseed Find peers using DNS lookup (default: 0) {1)?} -cppolicy Sync checkpoints policy (default: strict) -banscore=<n> Threshold for disconnecting misbehaving peers (default: 100) -bantime=<n> Number of seconds to keep misbehaving peers from reconnecting (default: 86400) -maxreceivebuffer=<n> Maximum per-connection receive buffer, <n>\*1000 bytes (default: 5000) -maxsendbuffer=<n> Maximum per-connection send buffer, <n>\*1000 bytes (default: 1000) -detachdb Detach block and address databases. Increases shutdown time (default: 0) -memorylog Use in-memory logging for block index database (default: 1) -paytxfee=<amt> Fee per KB to add to transactions you send -mininput=<amt> When creating transactions, ignore inputs with value less than this (default: 0.00001) -server **Accept command line and JSON-RPC commands** -testnet Use the test network -debug **Output** extra debugging information. Implies all other -debug\* options -debugnet Output extra network debugging information -logtimestamps Prepend debug output with timestamp -shrinkdebugfile Shrink debug.log file on client startup (default: 1 when no -debug) -printtoconsole Send trace/debug info to console instead of debug.log file -printtodebugger Send trace/debug info to debugger -rpcuser=<user> Username for JSON-RPC connections -rpcpassword=<pw> Password for JSON-RPC connections -rpcport=<port>
Listen for JSON-RPC connections on <port>
(default: 28191 or testnet: 18345) -rpcallowip=<ip> Allow JSON-RPC connections from specified IP address -rpcconnect=<ip> Send commands to node running on <ip> (default: 127.0.0.1) -blocknotify=<cmd> Execute command when the best block changes (%s in cmd is replaced by block hash)

-walletnotify=<cmd> Execute command when a wallet transaction changes (%s in cmd is replaced by TxID) -confchange Require a confirmations for change (default: 0) -upgradewallet Upgrade wallet to latest format -keypool=<n> Set key pool size to <n> (default: 100) -rescan The Rescan the block chain for missing wallet transactions -zapwallettxes Clear list of wallet transactions (diagnostic tool; implies -rescan) Attempt to recover private keys from a corrupt wallet.dat<br>-checkblocks=<n> How many blocks to check at startup (default: 2500, 0  $=$  all) -checklevel=<n>
How thorough the block verification is  $(0-6, \text{ default}:$ 1) -par=N Set the number of script verification threads (1-16, 0=auto, default: 0) -loadblock=<file> Imports blocks from external blk000?.dat file Block creation options: -blockminsize=<n> Set minimum block size in bytes (default: 0) -blockmaxsize=<n> Set maximum block size in bytes (default: 250000) -blockprioritysize=<n> Set maximum size of high-priority/low-fee transactions in bytes (default: 27000) SSL options: (see the Bitcoin Wiki for SSL setup instructions) -rpcssl Use OpenSSL (https) for JSON-RPC connections -rpcsslcertificatechainfile=<file.cert> Server certificate file (default: server.cert) -rpcsslprivatekeyfile=<file.pem> Server private key (default: server.pem) -rpcsslciphers=<ciphers> Acceptable ciphers (default: TLSv1+HIGH:!SSLv2:!aNULL:!eNULL:!AH:!3DES:@STRENGTH) UI options: -lang=<lang> Set language, for example "de DE" (default: system locale) -min Start minimized -splash Show splash screen on startup (default: 1)

#### **RPC Use Tips:**

Sometimes you will want to start the wallet to repair or fix transactions. These can be done by using the -zapwallettxes command at the end of the start line.

M:\Coins\scrypt\xp\XP-qt.exe -datadir=M:\Coins\scrypt\xp\blockchain conf=M:\Coins\scrypt\xp\blockchain\XP.conf -zapwallettxes

#### **Part 4: XP.conf: Configuring the Wallet**

This file is read in by the application and applied to it on load. You will need to set the RPC Username and RPC Password to something very complex. This is very important.

If your application is not on the same server (IP Address or define a subnet) you will need to add it to the RPC Connections section.

```
rpcallowip=127.0.0.1
#rpcallowip=192.168.1.17
#rpcallowip=192.168.1.*
```
This tells the wallet to allow RPC connections from this address or network.

This is an example config file (XP.conf)

```
rpcuser=user
rpcpassword=YDFBrMHYDFE1cK2Td
# XP.conf configuration file. Lines beginning with # are comments.
# Run on the test network instead of the real XP network.
testnet=0
# Connect via a socks4 proxy
#proxy=127.0.0.1:9050
#proxy=127.0.0.1:3643
# Use as many addnode= settings as you like to connect to specific peers
addnode=seed1.xpcoin.io:28192
addnode=seed2.xpcoin.io:28192
addnode=seed3.xpcoin.io:28192
addnode=125.100.148.191
addnode=60.116.63.240
addnode=35.201.137.144
addnode=208.95.1.58
addnode=52.213.239.160
addnode=13.113.228.244
addnode=153.126.143.117
addnode=88.99.107.17
addnode=119.245.129.113
addnode=150.31.13.242
addnode=150.95.130.39
# ... or use as many connect= settings as you like to connect ONLY
# to specific peers:
#connect=188.120.246.137:7777
#connect=lv4llpu75ydlfwxgx3ej5t6dpcnyi47px4wnluf7pyxpncd5trca.b32.i2p
# Do not use Internet Relay Chat (irc.lfnet.org #XP00 channel) to
# find other peers.
noirc=1
#connect to i2p
\#i2p=1# Maximum number of inbound+outbound connections.
maxconnections=100
```
# JSON-RPC options (for controlling a running process) # server=1 tells XP to accept JSON-RPC commands. #server=0 # daemon=1 runs as daemon #daemon=0 # tells server to listen #listen=1 # You must set rpcuser and rpcpassword to secure the JSON-RPC api # By default, only RPC connections from localhost are allowed. Specify # as many rpcallowip= settings as you like to allow connections from # other hosts (and you may use \* as a wildcard character): rpcallowip=127.0.0.1 #rpcallowip=192.168.1.\* # Listen for RPC connections on this TCP port: rpcport=28191 port=28192 # You can use XP or XPd to send commands to XP # running on another host using this option: rpcconnect=127.0.0.1 # Use Secure Sockets Layer (also known as TLS or HTTPS) to communicate # with XP -server or XPd #rpcssl=1 # OpenSSL settings used when rpcssl=1 #rpcsslciphers=TLSv1+HIGH:!SSLv2:!aNULL:!eNULL:!AH:!3DES:@STRENGTH #rpcsslcertificatechainfile=server.cert #rpcsslprivatekeyfile=server.pem # Miscellaneous options # Set gen=1 to attempt to generate XP gen=0 # Pre-generate this many public/private key pairs, so wallet backups will be valid for # both prior transactions and several dozen future transactions. keypool=100 # Pay an optional transaction fee every time you send XP. #paytxfee=0.00100000 # Allow direct connections for the 'pay via IP address' feature. #allowreceivebyip=1 # User interface options # Start XP minimized  $\text{\#min}=1$ # Minimize to the system tray #minimizetotray=1

# Additionals dns=1 checkpoints=1 dnsseed=1 banscore=5 bantime=604800 algo=scrypt

### **Part 5: Wallet RPC Calls and Console Commands:**

When using the wallet with the -server -listen commands will allow the application to use the RPC system. These commands can also be run from the debug console in the application if available. Keep in mind that the wallet performance will be affected by the amount of RPC calls that are happening at one time. Avoid when possible making un-necessary wallet (RPC) calls. When possible use the function sendmany to build and send queues of transactions rather one for each transaction.

A few key commands that can really be helpful are they addnode command and the getinfo command.

### **Nodes or Peers:**

Nodes are another word for peer. These nodes/peer wallets have both in and outbound connections. As more wallets connect and look for updated blocks, they connect to peers to get that. You can connect to 16 peers at one time and this is a wallet limit. You can add as many peers to your database as you like by using the addnode command. Buy you will only have the ability to connect to a maximum of 16 at one time.

Most users will not be peers. They will only contain outbound connections. So, they cannot service other wallets looking for blockchain data. If your using tor or i2p this may not be the case as they re-route traffic through the network bypassing any local firewall in place.

To add a node to the database, open the debug console, and type "addnode seed1.xpcoin.io add"

You can add as many nodes as you want. Just replace the address of the node for each different ip address you want to add. You can also use the (fqdn) dns name as I have used in my example.

## **RPC Wallet call result format:**

The "getinfo" rpc call returns the status of the wallet. The result returned will be a json array.

```
{
"version" : "XP-v1.1.0.2-bdb-msvc",
"protocolversion" : 91000,
"walletversion" : 60000,
"balance" : 5.00000000,
"unspendable" : 0.00000000,
"newmint" : 0.00000000,
"stake" : 0.00000000,
"blocks" : 2137822,
"timestamping" : {
"systemclock" : 1520643578,
"adjustedtime" : 1520643579,
"ntpoffset" : 1,
"p2poffset" : 1
},
"moneysupply" : 253602170410.47509766,
"connections" : 1,
"proxy" : "",
"ip" : "216.10.167.53",
"difficulty" : {
"proof-of-work" : 0.18135152,
"proof-of-stake" : 1572.40850899
},
```

```
"testnet" : false,
"keypoololdest" : 1520468337,
"keypoolsize" : 101,
"paytxfee" : 0.00000000,
"mininput" : 0.00001000,
"errors" : ""
}
```
This data can be use in programming applications and api's. Many of the types of programs or applications developed will work through the jsonrpc process. Below is a list of wallet commands and the example syntax in use.

```
addmultisigaddress <nrequired> <'["key","key"]'> [account]
addnode <node> <add|remove|onetry>
addredeemscript <redeemScript> [account]
backupwallet <destination>
checkwallet
createmultisig <nrequired> <'["key","key"]'>
createrawtransaction '[{"txid":txid,"vout":n},...]' '{address:amount,...}'
decoderawtransaction <hex string>
decodescript <hex string>
dumpblock <hash> [destination]
dumpblockbynumber <number> [destination]
dumpprivkey <XPaddress>
dumpwallet <filename>
getaccount <XPaddress>
getaccountaddress <account>
getaddednodeinfo <dns> [node]
getaddressesbyaccount <account>
getaddrmaninfo [networkType]
getbalance [account] [minconf=1] [watchonly=0]
getbestblockhash
getblock <hash> [txinfo]
getblockbynumber <number> [txinfo]
getblockcount
getblockhash <index>
getblocktemplate [params]
getcheckpoint
getconnectioncount
getdifficulty
getinfo
getmininginfo
getnettotals
getnewaddress [account]
getpeerinfo
getrawmempool
getrawtransaction <txid> [verbose=0]
getreceivedbyaccount <account> [minconf=1]
getreceivedbyaddress <XPaddress> [minconf=1]
getsubsidy [nTarget]
gettransaction <txid>
getwork [data]
getworkex [data, coinbase]
help [command]
importaddress <address> [label] [rescan=true]
importprivkey <XPprivkey> [label] [rescan=true]
```

```
importwallet <filename>
keypoolrefill [new-size]
keypoolreset [new-size]
listaccounts [minconf=1]
listaddressgroupings
listreceivedbyaccount [minconf=1] [includeempty=false]
listreceivedbyaddress [minconf=1] [includeempty=false]
listsinceblock [blockhash] [target-confirmations]
listtransactions [account] [count=10] [from=0]
listunspent [minconf=1] [maxconf=9999999] ["address",...]
makekeypair [prefix]
mergecoins <amount> <minvalue> <outputvalue>
move <fromaccount> <toaccount> <amount> [minconf=1] [comment]
ntptime [ntpserver]
removeaddress 'address'
repairwallet
resendtx
reservebalance [<reserve> [amount]]
scaninput '{"txid":"txid", "vout": [vout1, vout2, ..., voutN],
"difficulty":difficulty, "days":days}'
sendalert <message> <privatekey> <minver> <maxver> <priority> <id>
[cancelupto]
sendfrom <fromaccount> <toXPaddress> <amount> [minconf=1] [comment] [comment-
to]
sendmany <fromaccount> '{address:amount,...}' [minconf=1] [comment]
sendrawtransaction <hex string>
sendtoaddress <XPaddress> <amount> [comment] [comment-to]
setaccount <XPaddress> <account>
settxfee <amount>
signmessage <XPaddress> <message>
signrawtransaction <hex string>
'[{"txid":txid,"vout":n,"scriptPubKey":hex,"redeemScript":hex},...]' 
'[<privatekey1>,...]' [sighashtype="ALL"]
stop <detach>
submitblock <hex data> [optional-params-obj]
validateaddress <XPaddress>
verifymessage <XPaddress> <signature> <message>
walletlock
walletpassphrase <passphrase> <timeout> [mintonly]
walletpassphrasechange <oldpassphrase> <newpassphrase>
```
# **Part 6: Boot Strap File and Blockchain Updating:**

When a user builds or installs the wallet they will be required to download the blockchain. To speed up the process we have supplied a downloadable copy of the blockchain. Download it from the following link and extract it to the locations. Make sure the wallet is off before installing the "Boot Strap".

Link:<https://drive.google.com/open?id=11mCl3gtuRNDXRAwRkC-YUon7CnjwHTGB>

This will be installed to different locations depending on your OS.

- 1 Windows: %APPDATA%/XP/
- 2 Mac OS X: ~/Library/Application Support/XP/
- 3 Debian and Ubuntu Linux: ~/.XP/